# **Firmware Update Required**

**On this page:**

```
1 Possible Reasons
2 Case: Newer Version Required
        2.1 Description
        2.2 How to Solve
3 Case: Older Version Required
        3.1 Description
        3.2 How to Solve
4 Case: Using Current and Previous Versions of HPO Simultaneously
        4.1 Description
        4.2 Possible Reasons
        4.3 How to Prevent
        4.4 How to Solve
```
### <span id="page-0-0"></span>Possible Reasons

The version of your board ARM component is not in correspondence with one required by the system.

### <span id="page-0-1"></span>Case: Newer Version Required

#### <span id="page-0-2"></span>**Description**

If the HP Oxygen software requires a firmware newer than your board has, then on starting the system, the message is displayed:

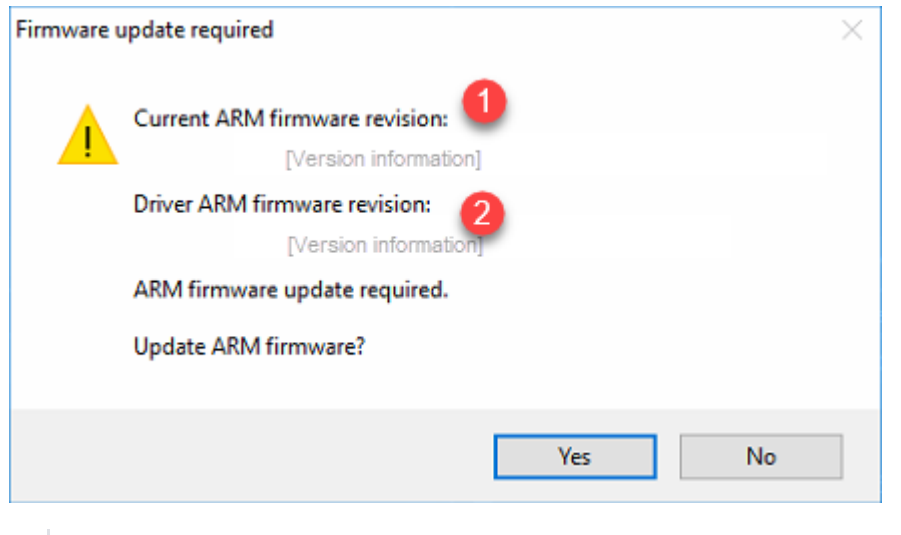

On figure: 1 - firmware on your board; 2 - firmware required by HPO.

#### <span id="page-0-3"></span>How to Solve

Make sure the required firmware is newer than the current on your board and accept the update by clicking **Yes**. This will update the firmware of your board.

If you select **No** then the system will start without firmware update but problems with the hardware detection and functioning may occur.

## <span id="page-0-4"></span>Case: Older Version Required

#### <span id="page-0-5"></span>**Description**

If the HP Oxygen software requires a firmware older than your board has, then on starting the system, the message is displayed: "Please contact your vendor for further instructions. To update firmware anyway, press Retry."

#### <span id="page-0-6"></span>How to Solve

Click **Cancel** in the system. Consult with an authorized person in your organization for further instructions.

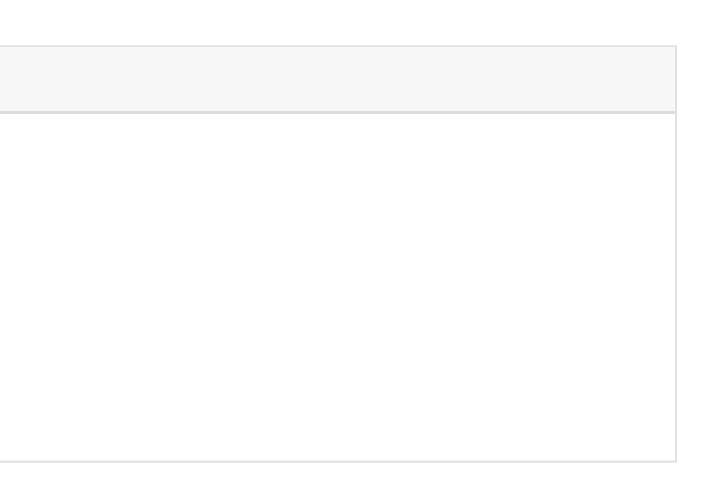

## <span id="page-1-0"></span>Case: Using Current and Previous Versions of HPO Simultaneously

### <span id="page-1-1"></span>**Description**

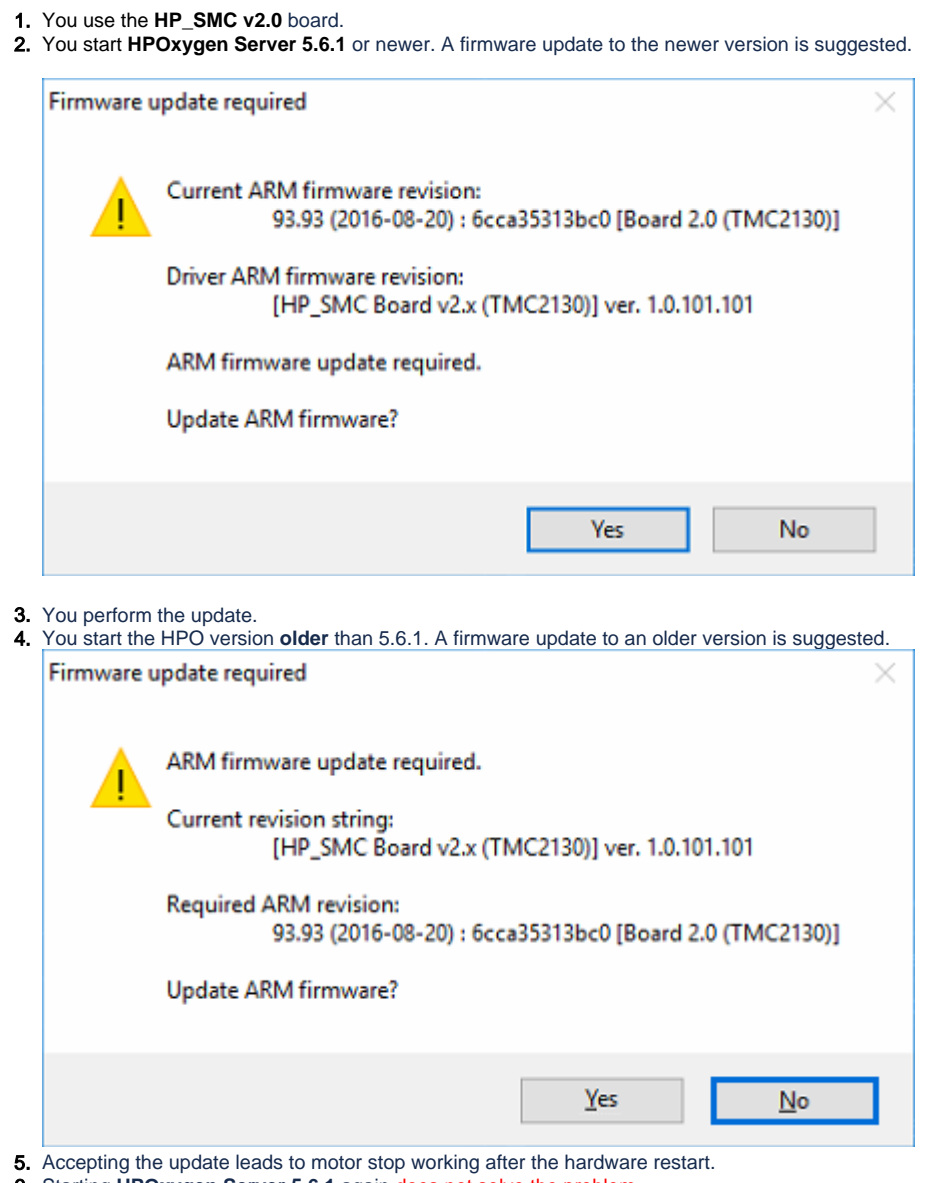

6. Starting **HPOxygen Server 5.6.1** again does not solve the problem.

Versions of HPOxygen Server older than 5.6.1 mistakenly set version to 85.85 instead of required 93.93 which sets board to be considered HP\_SMC v1.1. This prevents the motor from working and additionally when HPOxygen Serv latest for HP\_SMC v1.1.

#### <span id="page-1-2"></span>Possible Reasons

#### <span id="page-1-3"></span>How to Prevent

**Never accept the update to an older version**. In all cases click **No**.

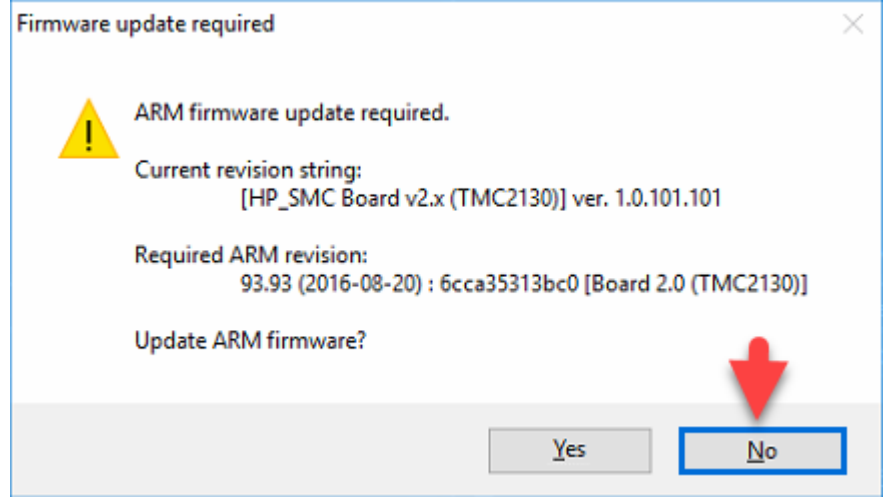

In most cases, the system will continue working properly without the firmware update. If not, transfer this question to the authorized person in your organization.

#### <span id="page-2-0"></span>How to Solve

If you accidentally accepted the update to an older version and the motor stopped working, to restore the system functioning:

- 1. Download and unpack the **[hp\\_smc\\_tmc\\_firmware\\_update.zip](https://octonus-teams.com/wiki/download/attachments/103875256/hp_smc_tmc_firmware_update.zip?version=1&modificationDate=1579074768727&api=v2)** archive.
- 2. Run "update\_firmware.cmd" while HP\_SMC board is connected to the computer. The script will be executed in the Windows command line.
- 3. Start **HPOxygen Server 5.6.1**. A firmware update to the newer version will be suggested.
- 4. Accept the update.